#### INCOMING MEDPREP STUDENTS' GUIDE TO REGISTERING FOR CLASSES ~ 2023 EDITION

## Welcome to the SIU School of Medicine MEDPREP program. This guide will help you get started with registration for summer MEDPREP classes (boot camp).

# **OVERVIEW**

Registration is online, and as a student, you are required to complete your registration (your advisor cannot register for you). Each term, you will need a unique number called a Registration User Number (RUN) to register. The RUN is different for each student, and changes each semester. Note: MBS/MCI (master's degree) students do not need RUN numbers.

Dr. Metz, Chair of Admissions, will help you with registration this summer – she will help you with reg problems and will get you your RUN number if needed. Then during boot-camp, you will be assigned an advisor, who will help you with registration for fall semester and each semester after that. You are required to communicate with your advisor prior to each semester's registration to determine your class schedule. Your advisor will provide you with your RUN number for the term for which you are registering. NOTE: For the entire time that you are in MEDPREP, you must always have approval from your advisor before registering AND before making any changes to your schedule (even if you do not need a RUN number).

To get started, follow the instructions below to set up your online registration access and get registered.

Dr. Metz contact info: ametz@siumed.edu

## I. NEW SIUC STUDENTS: USE YOUR DAWG TAG NUMBER TO CLAIM YOUR NETWORK ID

 Registration is completed via the SalukiNet internet portal, and you will need your SalukiNet Network ID and password to enter the secure registration site. Your admission letter from SIUC will have your DAWG tag number on it, which you can use to claim your Network ID and password and start your registration.

To Claim Your NetworkID using your DawgTag Number:

- Go to https://netid.siu.edu/identity/self-service/siu/login.jsf .
- Click on the "New User? Claim your Network ID" link and follow the instructions to claim your ID and make your password.
- Now your network ID is ready to use. From now on, when you accesss SalukiNet, you'll need use your network ID, which is just "siu" followed by your DawgTag numbers (e.g. siu85XXXXXXX), along with the password you just created.
- If you have any problems, contact SalukiTech via live-chat (oit.siu.edu/salukitech), via phone  $(618-453-5155)$  or via email  $(salukitech@siu.edu)$ .
- If SalukiTech cannot resolve your log-in issues, please contact Dr. Metz for assistance.

Lost your DawgTag Number?? Follow the instructions above, but when you get to the first page of the Identity Claim procedure where they ask for your DAWG tag, click on the "Dawg Tag Lookup" link on the bottom left.

## II. READ REGISTRATION INSTRUCTIONS FROM REGISTRAR'S OFFICE

Registration is through the online registration portal. The system has just been updated. For complete instructions, visit: https://registrar.siu.edu/students/registration.php and click on the "This PDF introduces the new system" link. This will help you get familiar with how to search for classes and to register.

## III. MEDPREP COURSE REGISTRATION – SUMMER

Once you have your admission letter and have "Claimed your ID," you will be able to register.

### SUMMER 2023 CLASSES – All students register for 6 credits.

If you are a traditional program student, you will also need your summer RUN number, which Dr. Metz will send you. If you have your admission letter and have not heard from Dr. Metz in a day or so, please reach out so we can make sure you have a RUN number and/or you are ready to register.

- Traditional track: must have RUN number. You can get it from Dr. Metz and then proceed to registration.
- Master's degree students: do not need RUN number proceed to registration.

To register, log into SalukiNet, click on the "Register for your Classes" button and follow instructions.

Use the CRNs (5-digit course numbers) listed below to register. All students will register for 6 credits, using the courses listed below. Be sure to sign up for the courses according to your MEDPREP track (Traditional or Master's Degree).

### A. TRADITIONAL STUDENTS

SUMMER COURSES for All Incoming MEDPREP Students (CRNs for summer 2023)

| <b>CRN</b> | <b>CREDITS</b> | <b>COURSE NO.</b> | <b>COURSE TITLE</b>                        |
|------------|----------------|-------------------|--------------------------------------------|
| 40002      | $1.0\,$        | MEDP 401A         | Academic Enrichment                        |
| 40811      | $1.0\,$        | MEDP 401C         | <b>Ouantitative Skills</b>                 |
| 40194      | 1.0            | <b>MEDP 401 I</b> | Career Development Skills                  |
| 40732      | $1.0\,$        | MEDP 402A         | Behavioral and Social Science Applications |
| 40003      | 1.0            | MEDP 403G         | <b>Biology Applications</b>                |
| 40004      | $0.1\,$        | MEDP 404A         | Inorganic Chemistry Applications           |

## B. MASTER OF BIOL SCIENCE / MASTER C&I STUDENTS

### SUMMER COURSES for All Incoming MEDPREP Students (CRNs for summer 2023)

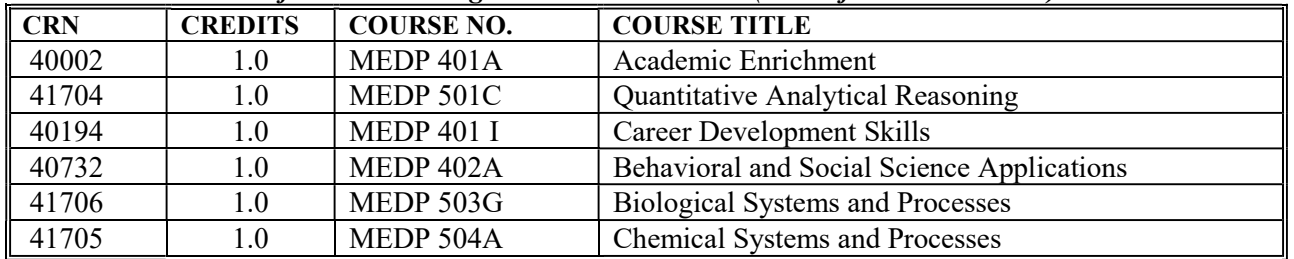

If you have any questions about registration or get "stuck" somewhere in the process, please contact Dr. Metz at ametz $@sim$ siumed.edu. Dr. Metz will be staying in touch with each of you to ensure you are fully registered prior to starting the summer term.

The MEDPREP faculty is looking forward to having you here soon!